# Geocaching, Waypoints and Linux

Wes Hardaker AKA "Yamar"

<hardaker@geoqo.org>

#### Overview

- My Background
- What is Geocaching
- GPS Tools for Linux
- Geocaching Tools for Linux
- GeoQO: My Software
- Questions

## My Background

- Long time listener, first time visitor
- Unix since 1988
- Linux since 1996ish?
  - Slackware -> RedHat 7 -> ... -> Fedora 8
  - KDE
  - XEmacs
- Geocaching since Dec 27, 2003
  - Wife: "I got you a GPS so you would stop calling me saying that you are lost in some city."
- Real Work: Internet Protocol Security

## Open Source Projects

- Projects Started:
  - Net-SNMP
  - OpenSNMP
  - Net-Policy
  - DNSSEC-Tools
  - Makerelease
  - GeoQO
- Contributed to:
  - Many more

- Perl Modules
  - NetSNMP::\*
  - SNMP
  - QWizard
  - Net::DNS::SEC::Tools
  - Getopt::GUI::Long
  - Net::DNS::ZoneFile::Fast
  - -GeoDB

### Open Source Projects

- Fedora Package Manager:
  - dnssec-tools
  - GeoQO
  - Perl-Crypt-OpenSSL-AES, Bignum, DSA, PKCS10
  - Perl-Crypt-OpenSSL-RSA, Random, X509
  - perl-Digest-SHA
  - perl-Getopt-GUI-Long
  - perl-Net-DNS-SEC
  - perl-QWizard

# What is Geocaching?

- Geocaching:
  - Uses Million Dollar
     Military Hardware...

## What is Geocaching?

- Geocaching:
  - Uses Million Dollar Military Hardware...

...To find tupperware in the woods

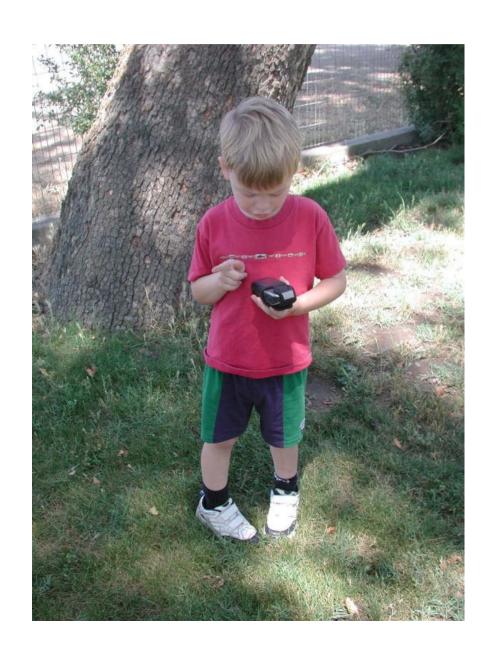

### What is Geocaching

- Before May 1, 2000
  - GPS satellites sent signals with errors
  - More accurate signals were protected by encryption
  - Rough accuracy was greater that 100 ft
- The first president Clinton removed errors
  - Accuracy became closer to 20 ft
  - WAAS signals now bring it down to about 9 ft

#### The First Stash

Newsgroups: sci.geo.satellite-nav

From: Dave <news2yousNOneS...@hotmail.com.invalid>

Date: 2000/05/03

Subject: GPS Stash Hunt... Stash #1 is there!

Well, I did it, created the first stash hunt stash and here are the coordinates:

N 45 17.460

W122 24.800

### Geocaching Listing Websites

- http://www.geocaching.com/
  - The most popular
    - (with popularity comes politics and monopolistic practices)
  - 519022 geocaches on 2/11/08
  - All information in this talk is from geocaching.com
- http://www.terracaching.com/
  - Second most popular
- http://en.wikipedia.org/wiki/Geocaching
  - Contains a list of all the listing sites

## Geocaching

- Enter coordinates into your GPS receiver
- Have it direct you to that spot
- Find the hidden container
- Sign the Log Book
- Trade Toys
  - Kids love this part

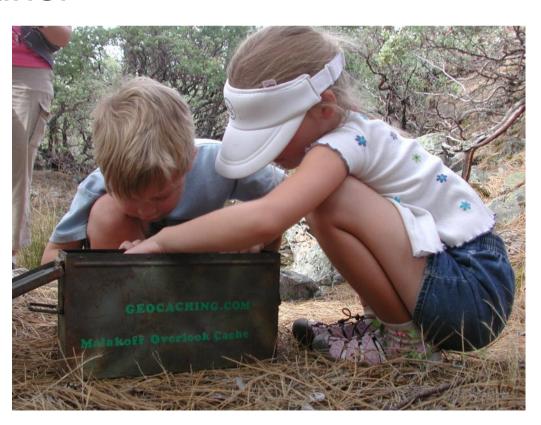

#### Geocache Sizes

#### Containers:

– Micro ~Film Canister

Medium ~Altoids Tin

Regular ~Rubbermaid Container

Large ~Anything Larger

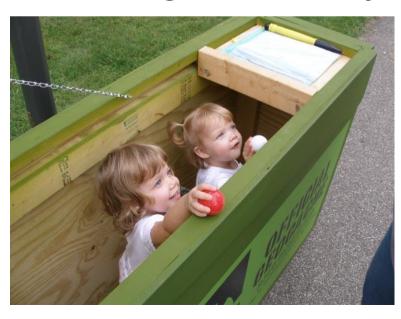

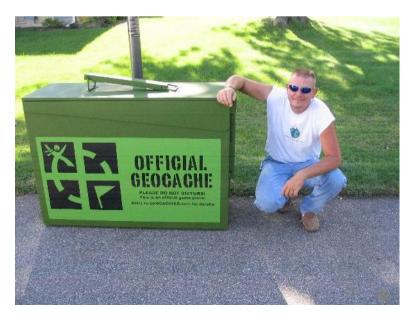

#### Geocache Types

Traditional: Just the box

Multi-Cache: Multiple stops or boxes

Puzzle: Solve a puzzle to get the box coordinates

Virtual: No box, just questions to answer

Webcam: The box takes your picture

Events: No box, just like-minded-geeks

Earthcache: Answer questions about the earth

Locationless: Take a picture of something in a category

(now "waymarks": www.waymarking.com)

# Geocaching Difficulty

- Difficulty: 1-5
  - -1 = in plain sight
  - -3 = quite hard
  - -5 = impossible

- Terrain: 1-5
  - 1 = wheelchair accessible
  - 3 = very steep hill
  - 5 = requires special equipment

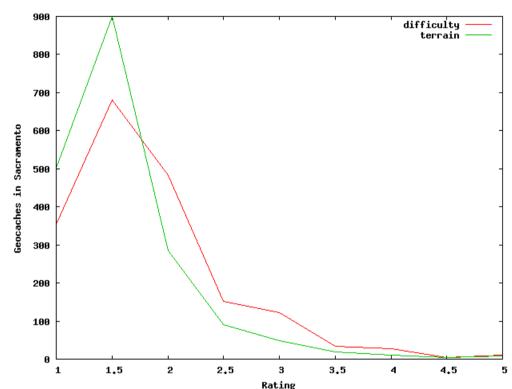

# Why Go Geocaching?

Location, Location, Location

Geocaching **WILL** take you to amazing places you never knew existed

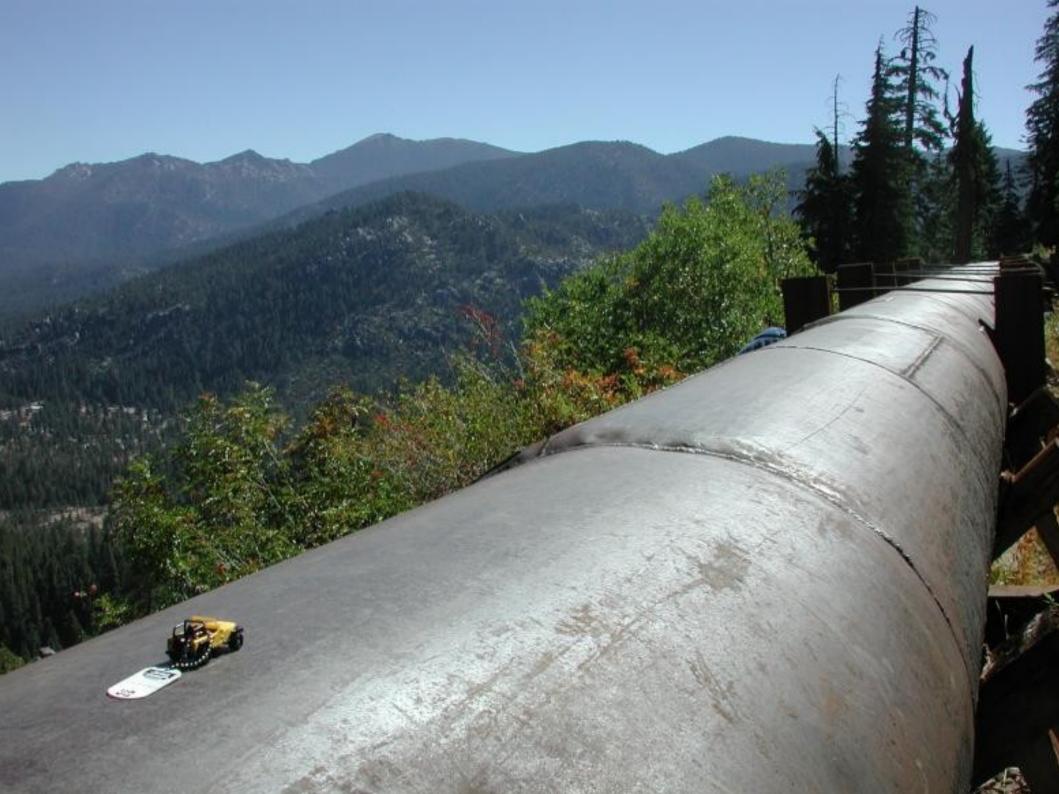

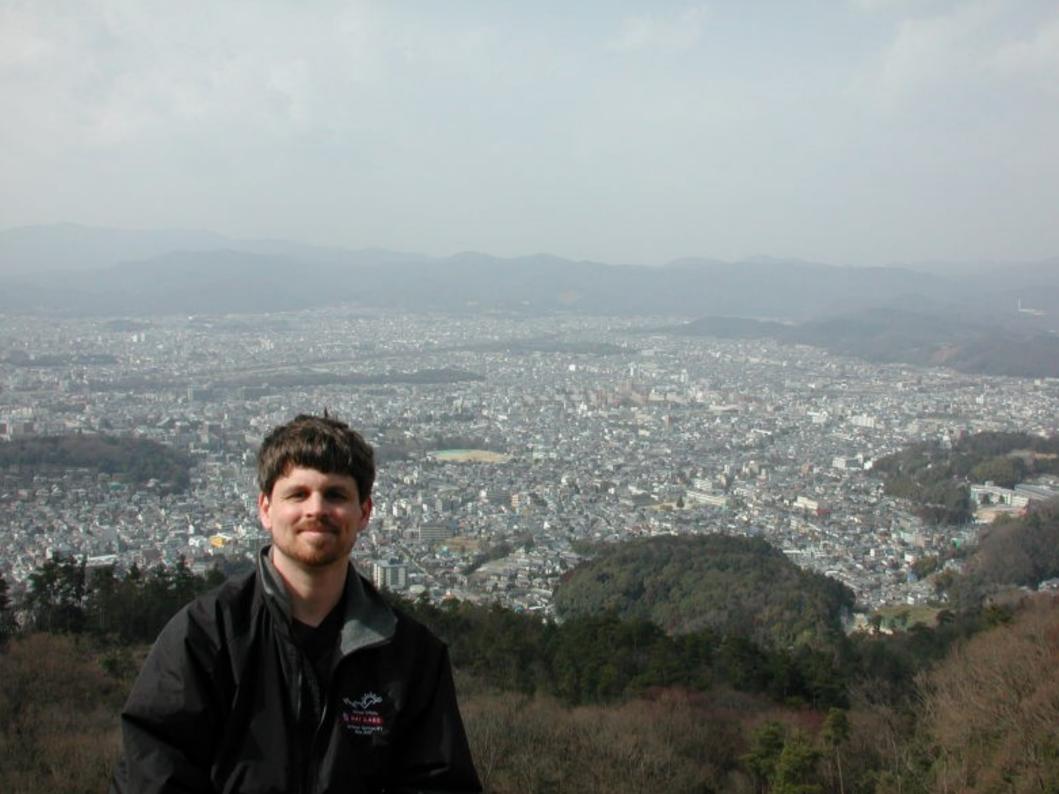

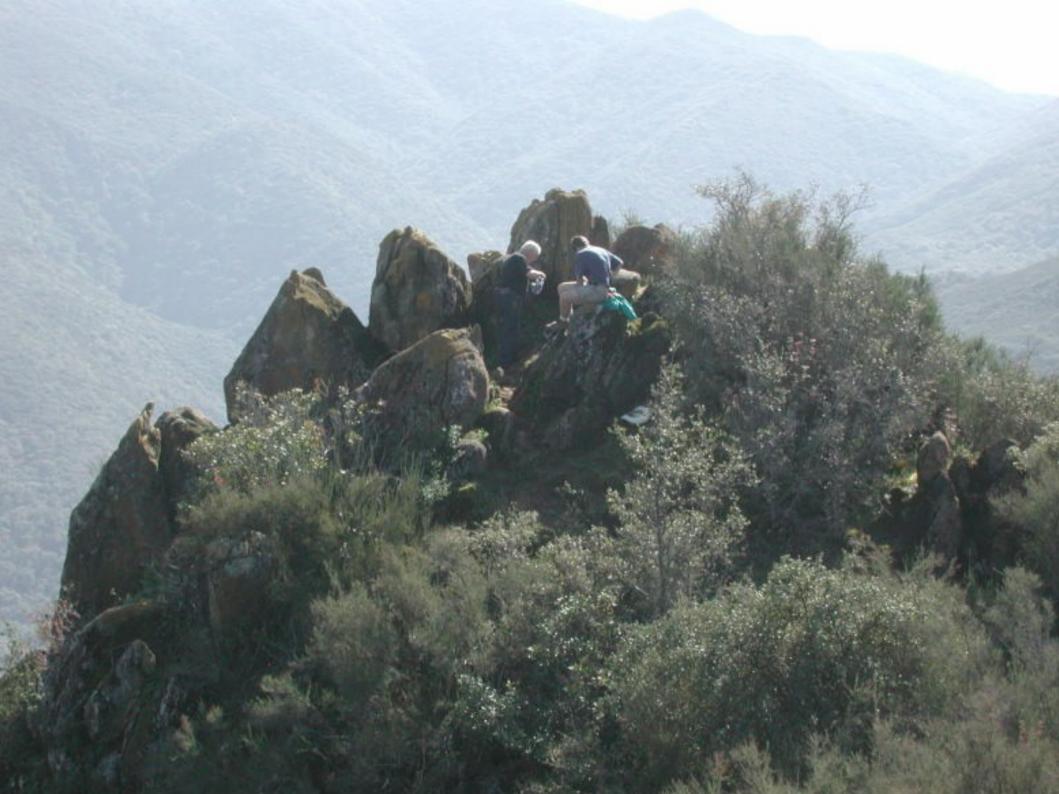

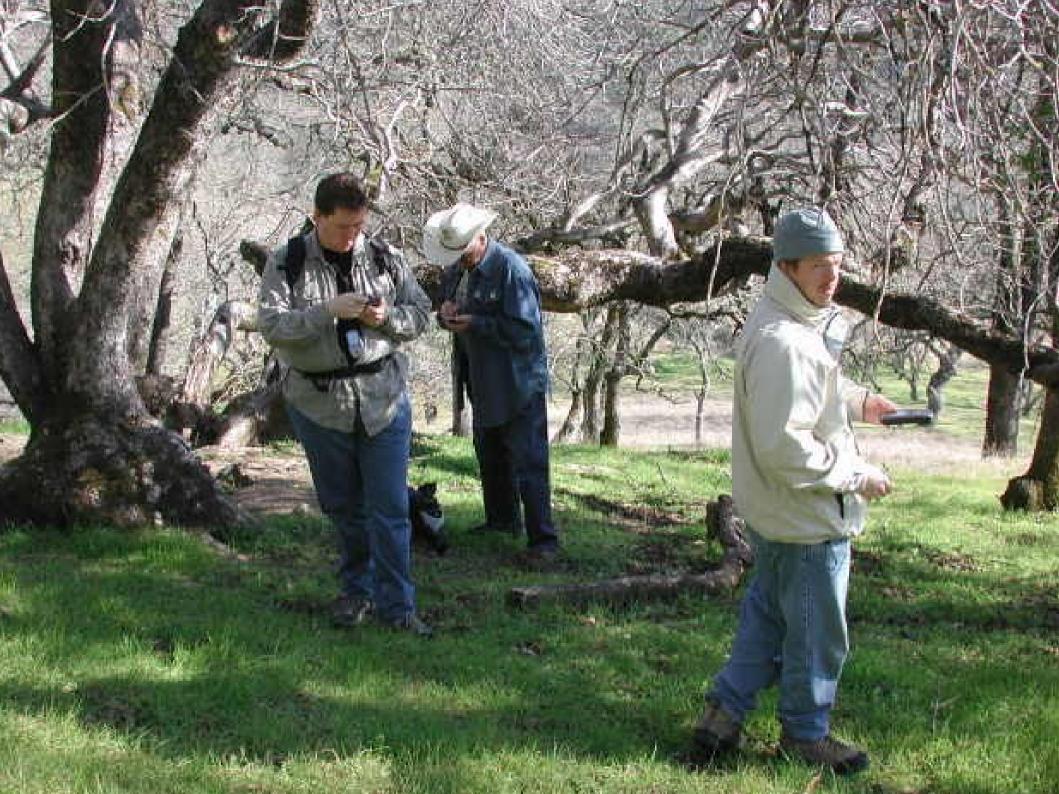

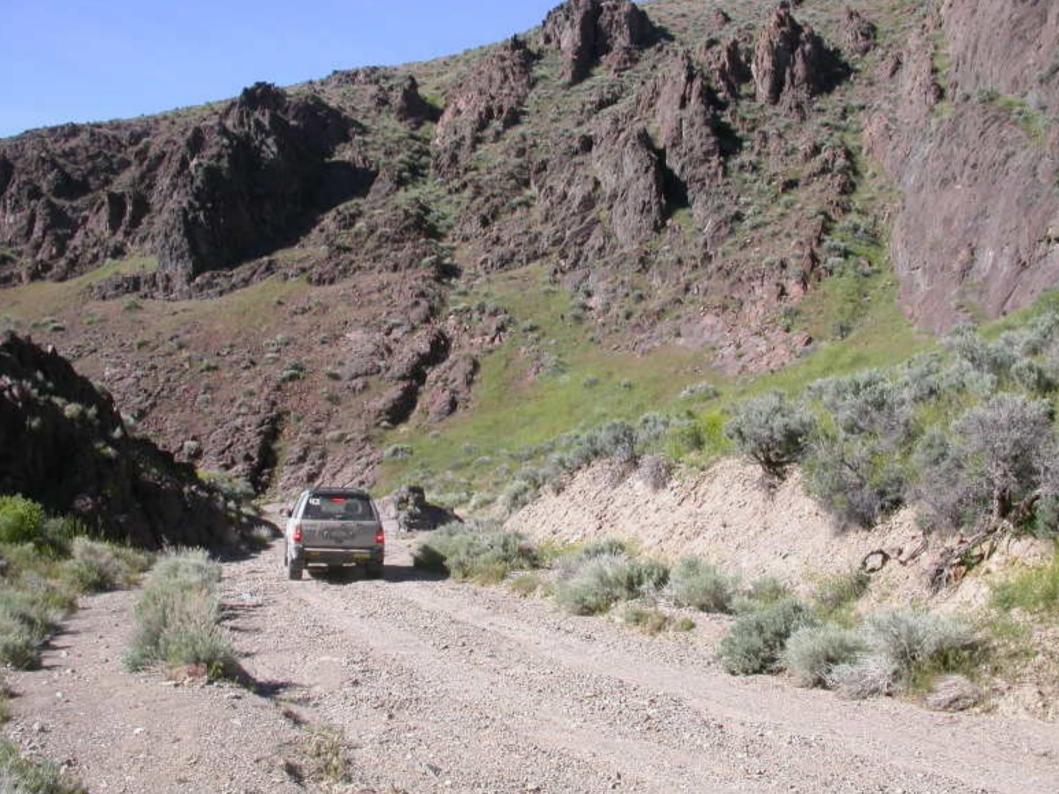

# Why Go Geocaching?

To meet lots of interesting people

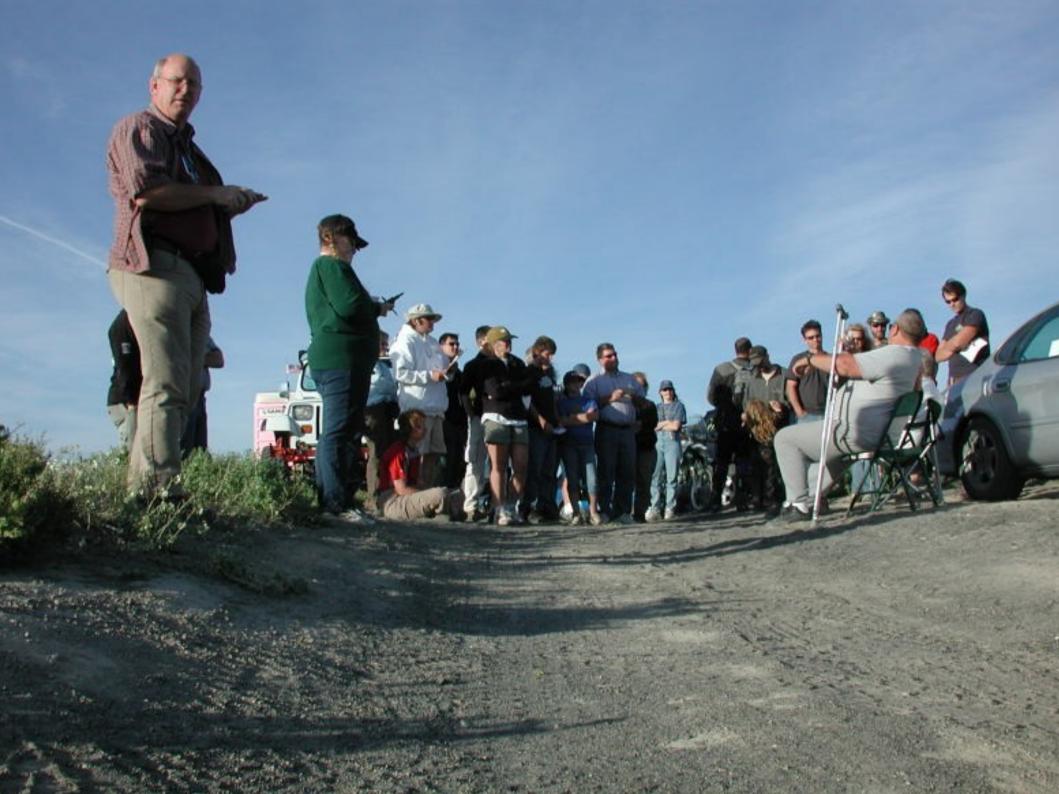

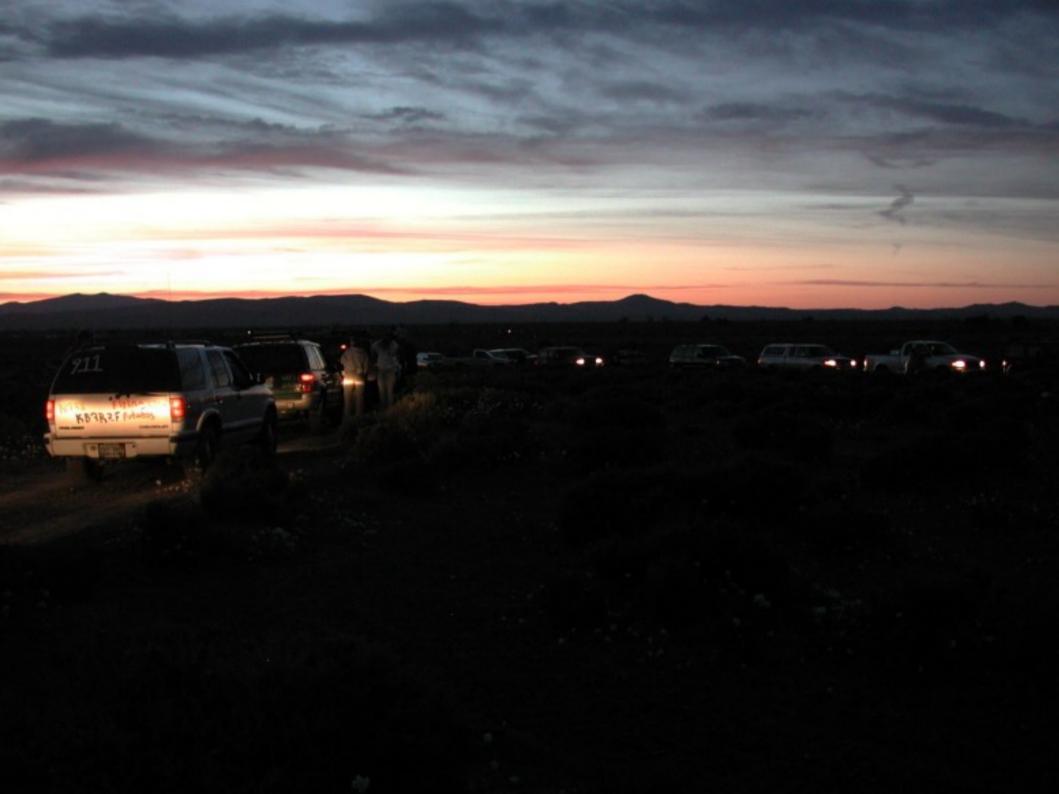

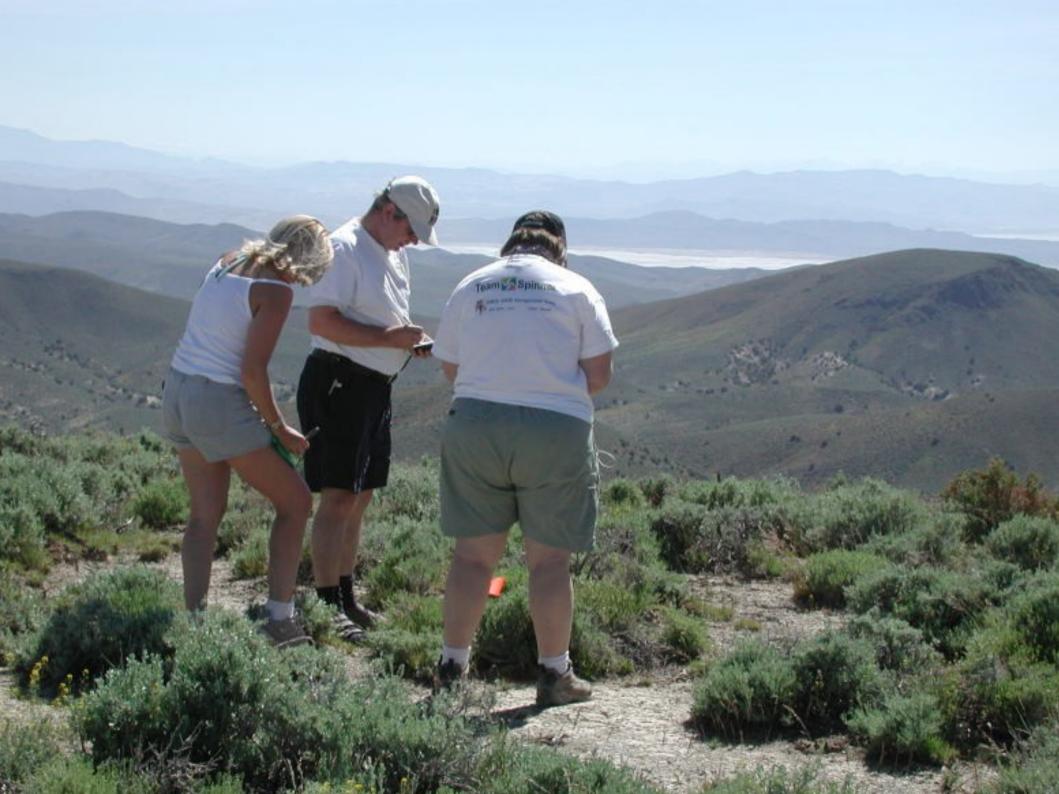

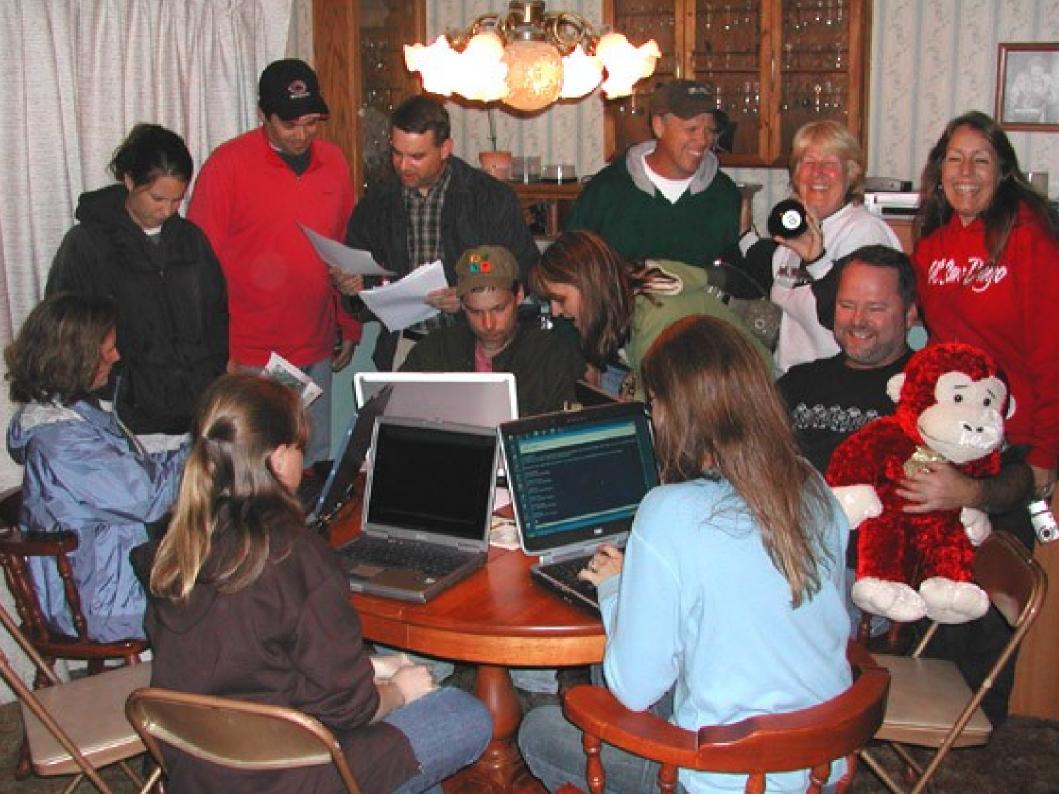

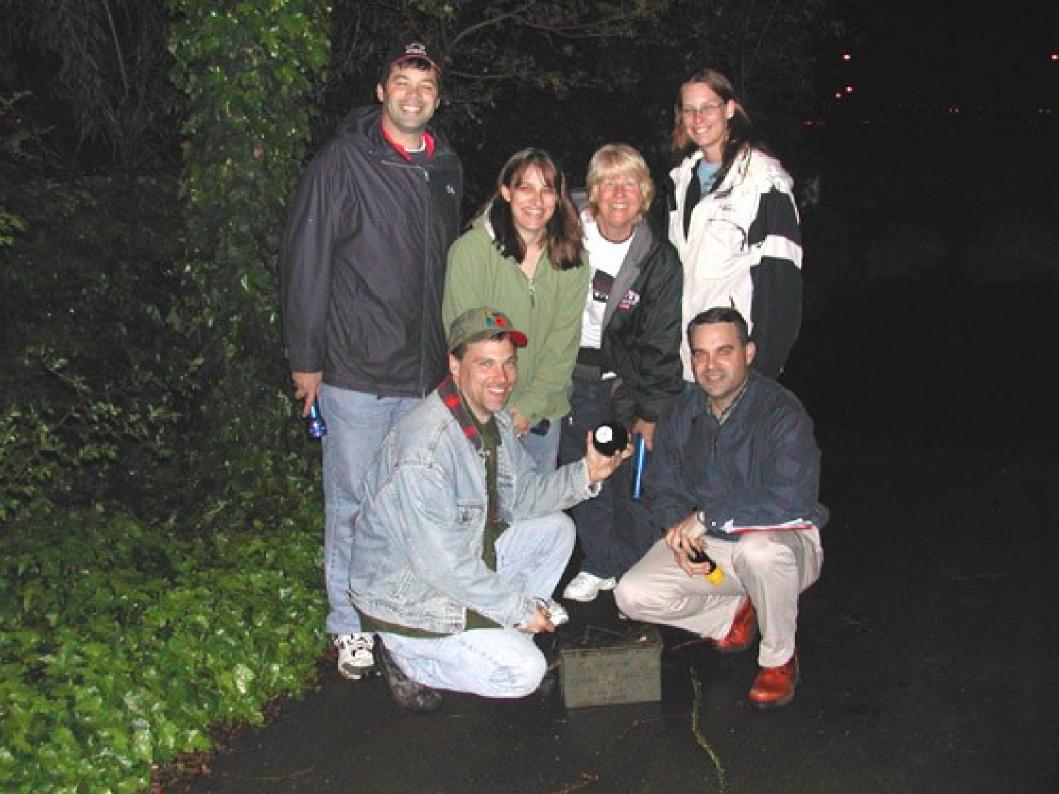

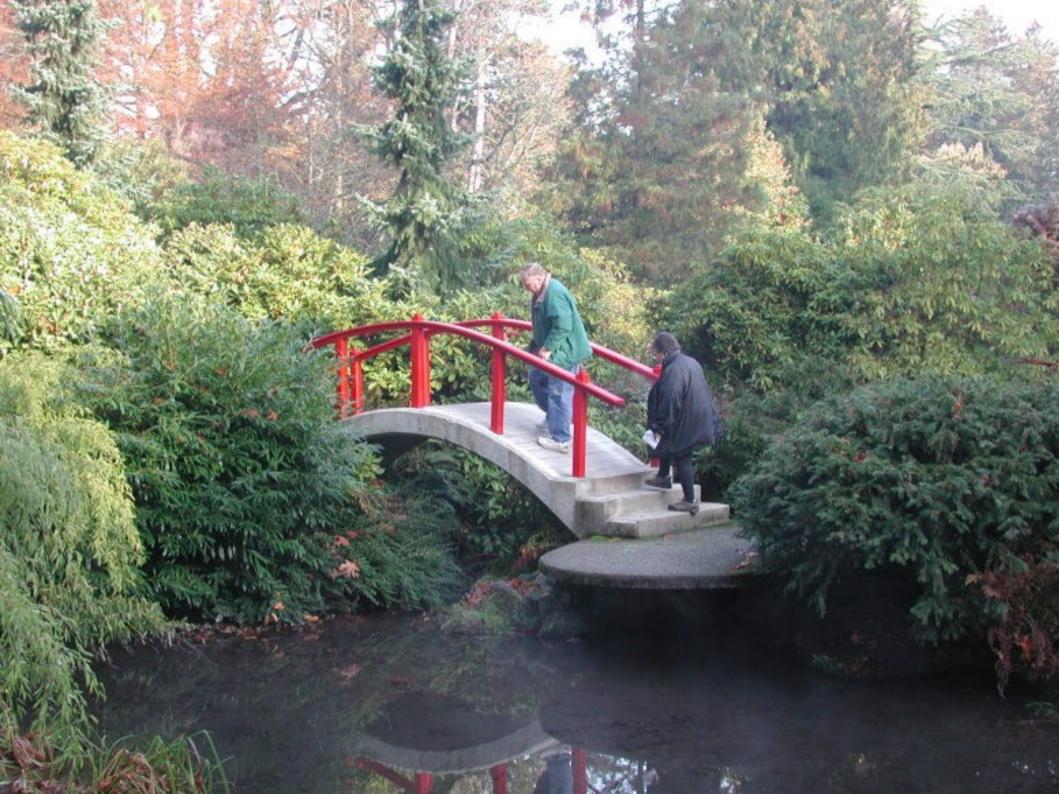

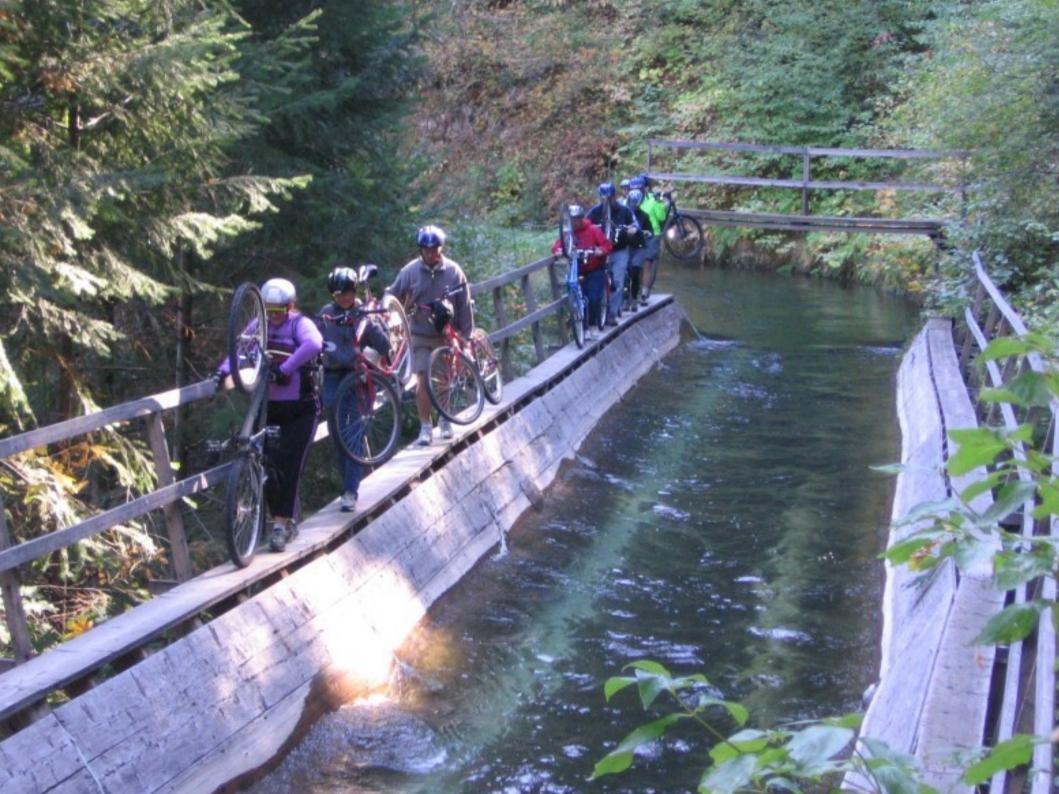

# Why Go Geocaching?

For The Challenge

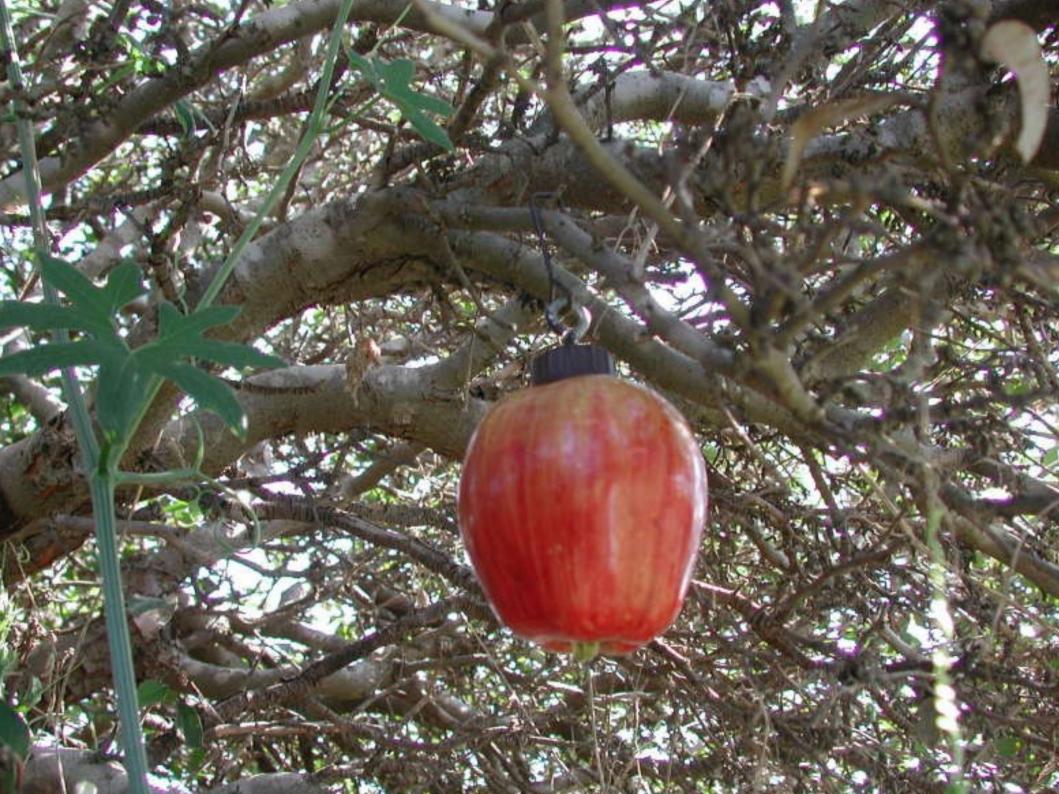

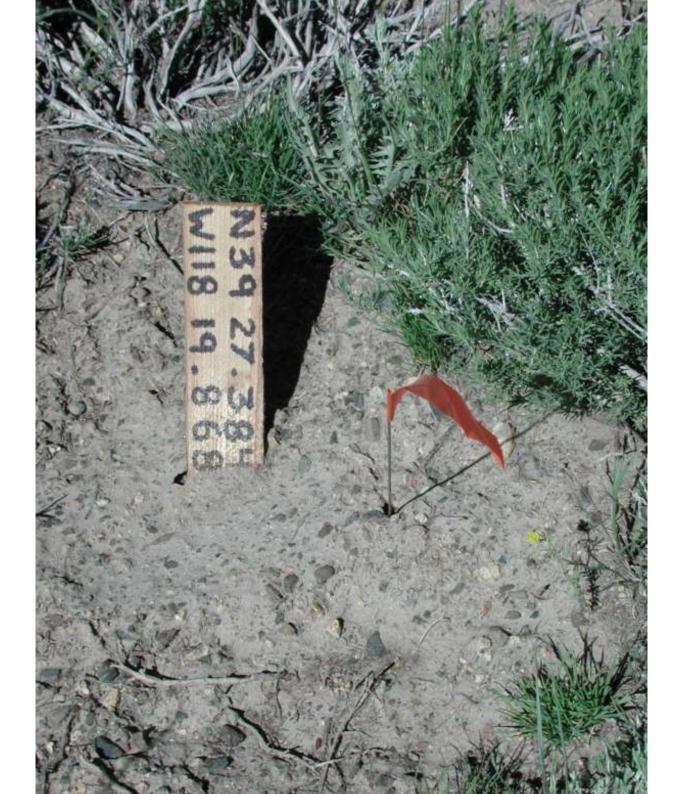

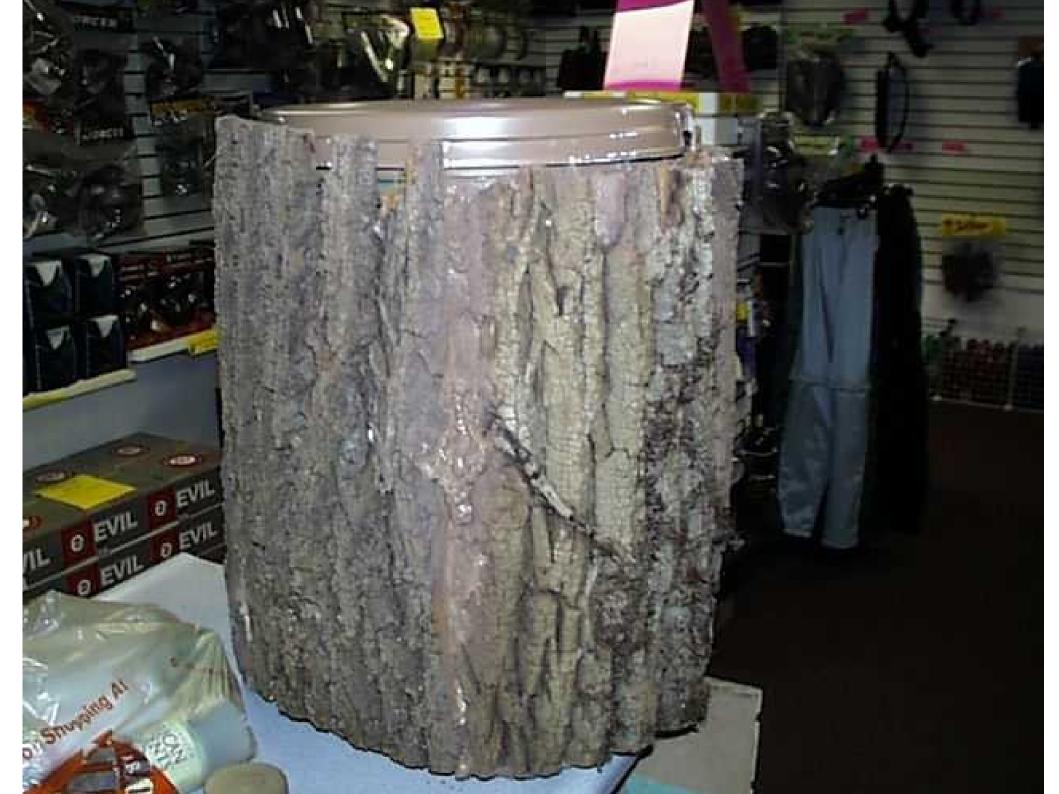

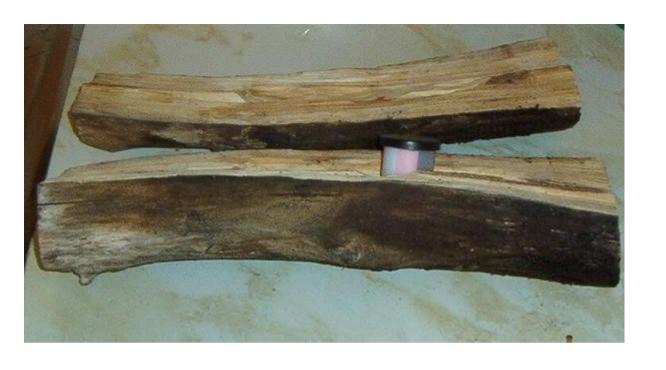

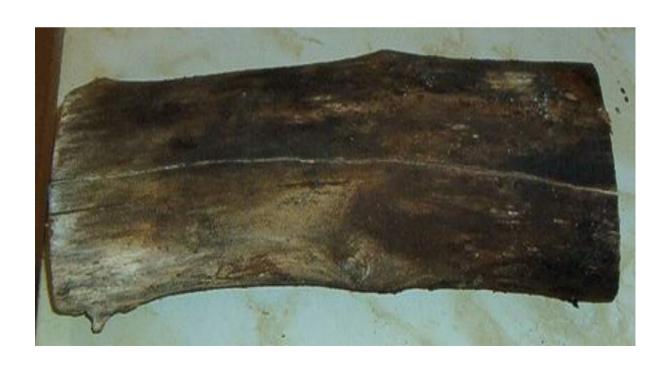

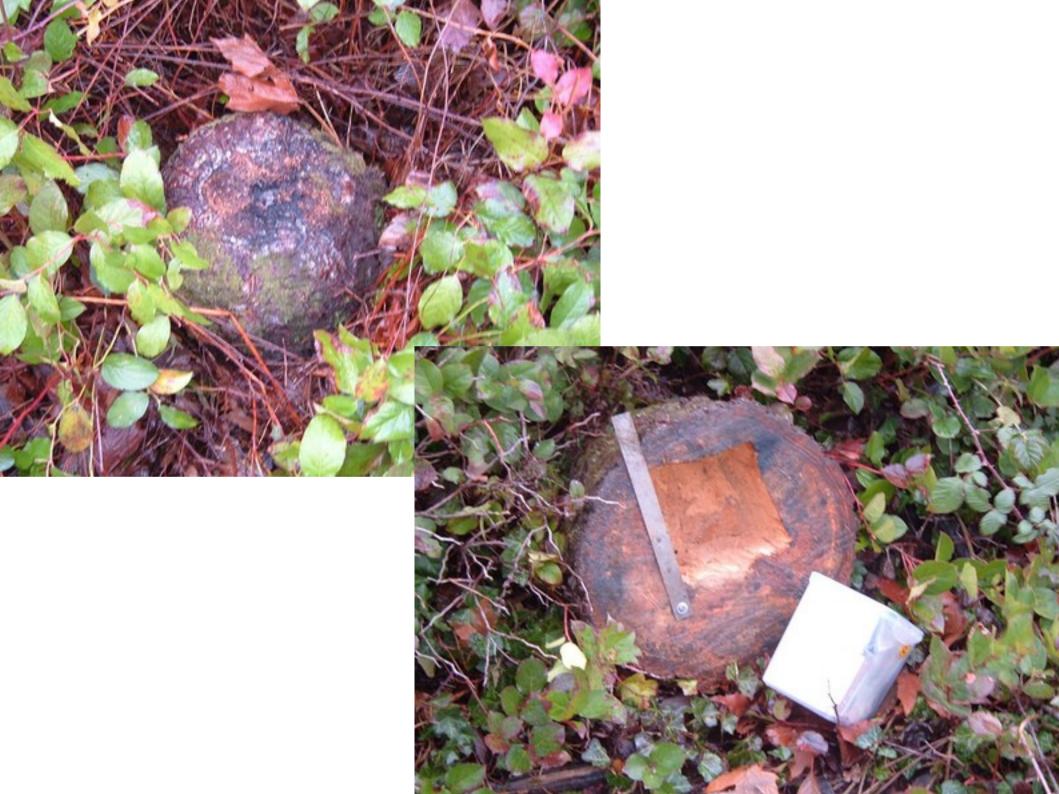

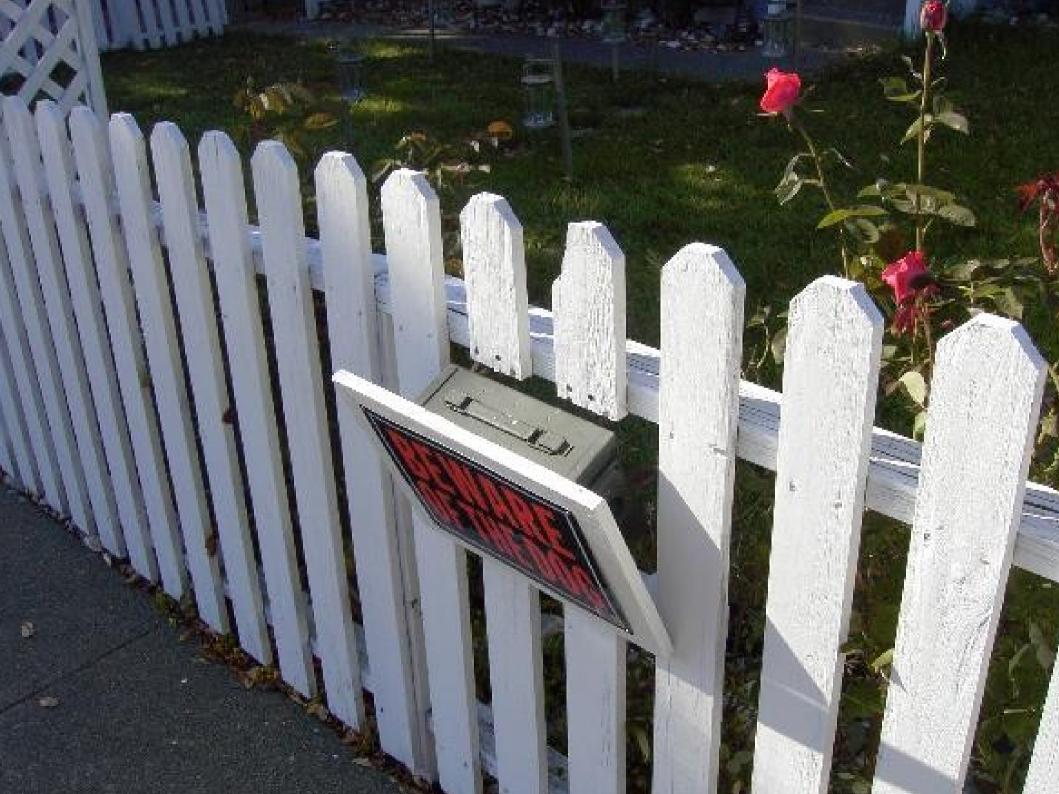

#### Starter Local Geocaches

- Roughly 180 or so Geocaches within Davis
- You can likely find these without a GPS:
  - XXX

#### **Local Geocaches**

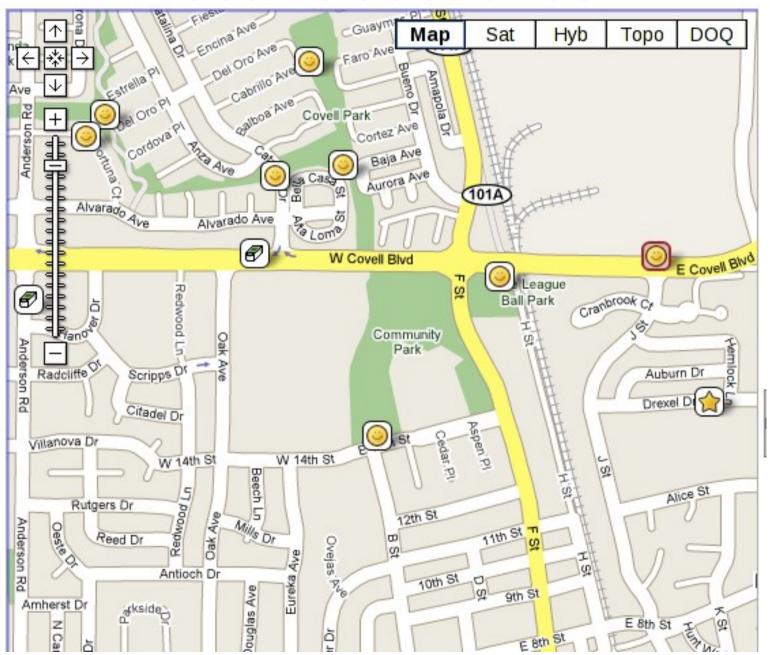

**Local Geocaches** 

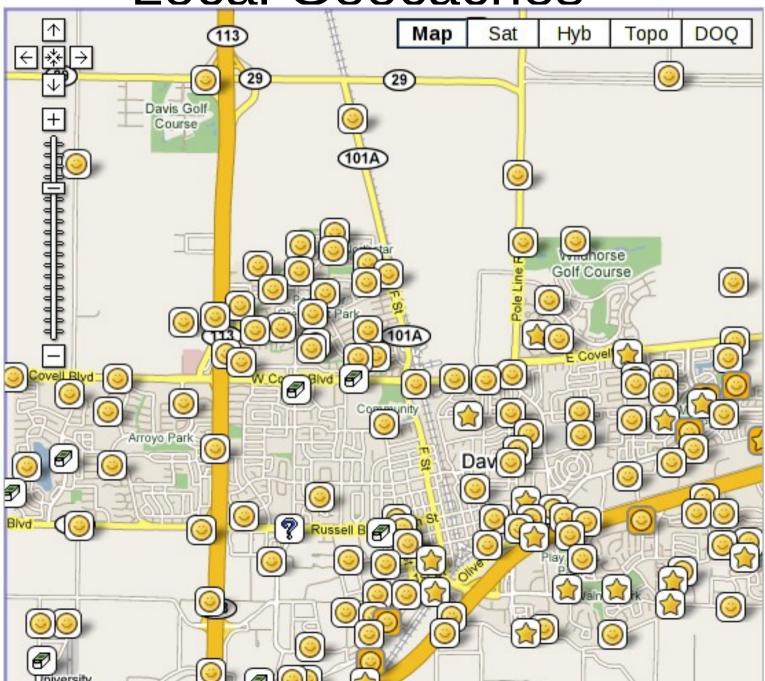

#### Linux Tools

Oh... right... this is a *linux* talk. Whoops. (got carried away there for a second)

#### **GPS** Receivers

- GPS Receiver Types:
  - Driving
  - Not-Driving (hiking, boating, ...)
- GPS Receiver Companies:
  - Garmin
  - Magellan
  - TomTom
  - And others

#### Linux Tools

- Maps:
  - Data Souces
  - Tools for transferring data to and from a GPS
- Waypoints and Tracks:
  - What are waypoints and tracks
  - Tools for transferring data to and from a GPS
  - Geocaching specific tools

#### Maps: Data Sources

Map Data Types:

- Topographical: Different Scales

Water: Water ways and markers

Street: Routable and non-routable

Map Data Sources:

- Propriatary
  - All GPS vendors use commercial data repositories
- Open

Tiger Census: http://www2.census.gov/geo/tiger/

User Created: http://www.openstreetmaps.org/

## Maps: Tools for manipulating

- There are no good map transfer tools for linux
  - Windows: GPS Software (Garmin: Mapsource)
  - Mac: Very limited (empty promises)
  - Linux: Almost nothing
- There are some tools for transferring data
  - If you know the file name and have pulled it off before
  - I do transfer my TomTom files around with cp
    - Once I've installed them the first time via Windows
- I believe there may be some map creation tools
  - http://wiki.openstreetmap.org/index.php/OSM\_Map\_On\_Garmin

### Waypoints and Tracks

#### Waypoints:

- Geographical Coordinate Set and other data
  - ID, names, cache difficulty, restaurant phone number, ...
  - For external data, most GPSrs take only:
    - ID, Name, Coordinates

#### Tracks:

- Linked list of Waypoints
- GPSrs record tracks so you can analyze them later
  - How fast was I moving
  - Plot my track overlayed on a map

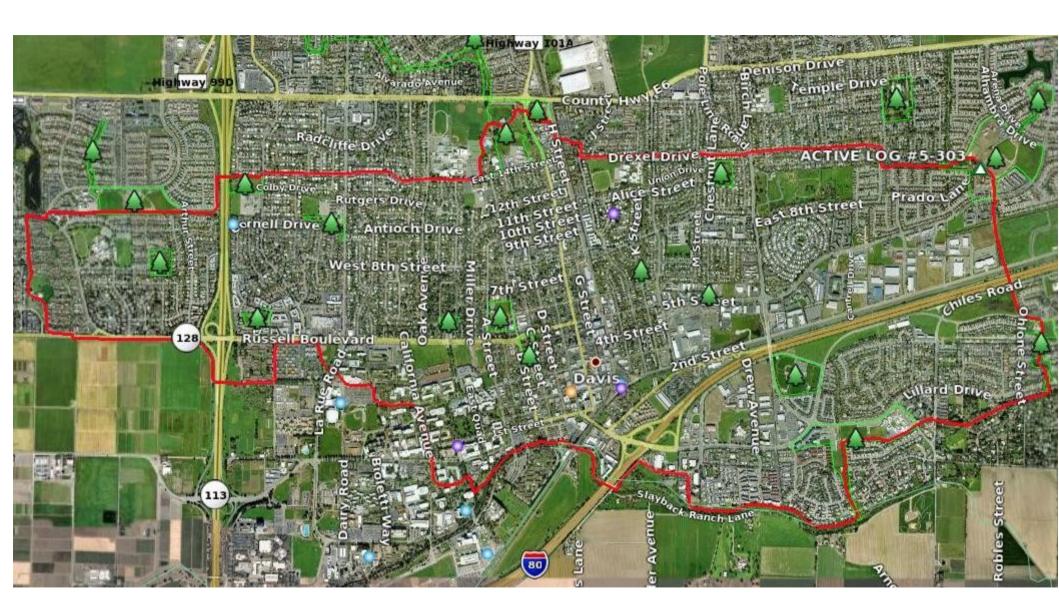

#### Waypoint File Formats

- Gazillions exist
- Two most common:
  - GPX: A standardized XML format for geographical waypoint information.
    - Extended upon by many databases.
    - E.G. geocaching.com
  - LOC/GEO: A smaller XML data format
    - Just the facts: name, latitude/longitude
- Geocaching.com:
  - LOC for everyone
  - GPX "pocket queries" for paying members

## Waypoint Formats: LOC

```
<?xml version="1.0" encoding="utf-8"?>
<loc version="1.0" src="GeoQO">
 <waypoint>
  <name id="GCP9TP">Z-Cache: The Adventures of Base Dentura by Yamar, Unknown Cache
(3.5/1.5)</name>
  <coord lat="38.557783" lon="-121.67105" />
  <type>Geocache</type>
  <link text="Cache Details">http://www.geocaching.com/seek/cache_details.aspx?guid=f1788686
fe61-4fc9-bbba-7beee0bb9862</link>
 </waypoint>
 <waypoint>
  <name id="GCPA10">Z-Cache: Bonus cache by Yamar, Unknown Cache (4/1.5)/name>
  <coord lat="38.55855" lon="-121.67105" />
  <type>Geocache</type>
  <link text="Cache Details">http://www.geocaching.com/seek/cache_details.aspx?
guid=29b738d2-c708-488e-92a5-a50e37684220</link>
 </waypoint>
</loc>
```

# Waypoint Formats: GPX

```
<?xml version="1.0" encoding="utf-8"?>
<gpx xmlns="http://www.topografix.com/GPX/1/0" ...>
 <name>geogo-export</name>
 <desc>Geocaches exported by GeoDB</desc>
 <author>GeoDB</author>
 <email>geodb-users@lists.sourceforge.net</email>
 <time>2008-02-17T21:59:27.00000000-07:00</time>
 <keywords>cache, geocache, geodb</keywords>
 <wpt lat="38.557783" lon="-121.67105">
  <time>2005-07-05T00:00:00.0000000-07:00</time>
  <name>GCP9TP</name>
  <desc>Z-Cache: The Adventures of Base Dentura by Yamar, Unknown Cache (3.5/1.5)
  <url>http://www.geocaching.com/seek/cache_details.aspx?guid=xxx</url>
  <urlname>7-Cache: The Adventures of Base Dentura</urlname>
  <sym>Geocache</sym>
  <type>Geocache|Unknown Cache</type>
  <groundspeak:cache id="GCP9TP" available="True" archived="False"</pre>
xmlns:groundspeak="http://www.groundspeak.com/cache/1/0">
   <groundspeak:name>Z-Cache: The Adventures of Base Dentura/groundspeak:name>
   <groundspeak:placed_by>Yamar/groundspeak:placed_by>
   <groundspeak:owner id="183928">Yamar</groundspeak:owner>
   <groundspeak:type>Unknown Cache/groundspeak:type>
   <groundspeak:container>Regular/groundspeak:container>
   <groundspeak:difficulty>3.5</groundspeak:difficulty>
   <groundspeak:terrain>1.5</groundspeak:terrain>
   <groundspeak:country>United States/groundspeak:country>
```

#### Tools: GPSBabel

- http://www.gpsbabel.org/
- **The** tool for converting data
  - To and from every type of file
  - Waypoints and Tracks both
  - To and from GPS devices
- Also handles many other functions
  - Filters (eg, waypoint near a route)
- Portable: \*nix, Windows, MacOS
- Used by every commercial database product
  - (they really owe this project part of their profits)

#### GPSBabel: Usage

gpsbabel -i INTYPE -f INFILE\_OR\_DEVICE \
-o OUTTYPE -F OUTFILE\_OR\_DEVICE

gpsbabel -i geo -f geocaches.gpx \-o garmin -F /dev/ttyUSB0

Windows has a GUI form-fillout tool

#### Tools: GEO-\*

- http://geo.rkkda.com/
- A slew of tools to manipulate and search Waypoint data.
  - I admit: I haven't used them
  - Hard to figure out "where to get started"
  - Looks fairly powerful
  - Written in sh, awk, etc...
  - Calls gpsbabel for many tasks

#### Tools: GeoQO

- http://www.geoqo.org/
- An extensible waypoint management database
  - SQLite storage by default
  - Written in perl
- Handles data from:
  - geocaching.com
  - waymarking.com
  - geodining.com
  - wigle.net

### GeoQO: Command Line Usage

Importing files:

12

13

GCJYPW

**GCJGRO** 

- geoqo -i \*.gpx
- Searching and Listing:
  - geoqo -s cache:owner\_name=Yamar -l

```
GCQWPA
             Payback's A Ditch
1
    GCP9TP
             Z-Cache: The Adventures of Base Dentura
   GCPH36
            Lost Lake of Davis
   GCMGTY
            Gardens of Delight: East
             Gardens of Delight: West
   GCMGTW
             Nooks and Crannies
   GCVPVT
             Penguins on Caffeine II
   GCM9JR
8
   GCPA10
             Z-Cache: Bonus cache
   GCQV9A
            The 1000 Club
            Ho Ho Ho and a Bottle of Rum
10
   GCNNGK
11
  GCM599
             Lampost Pinball
```

Hoppin' mad about Davis

Beneficial cache

## GeoQO: Searching

- Searching can be very powerful:
  - Boolean logic: && ||
  - with grouping: ()
  - Internally translated to SQL expressions
- All caches I've found that are owned by "Spelunk" or "Ocelot":

#### GeoQO: Yes, but is it fast?

• time geoqo -s ...Same arguments...

1717

- **0.766u** 0.474s 0:01.68 73.2%
- geoqo -d stats:

Tags:

Waypoints: 21845
Geocaches: 20516
Waymarks: 484
Geodinings: 125
Wigles: 0
Logs: 203653
Sets: 239

# GeoQO: Yes but is it easy to use?

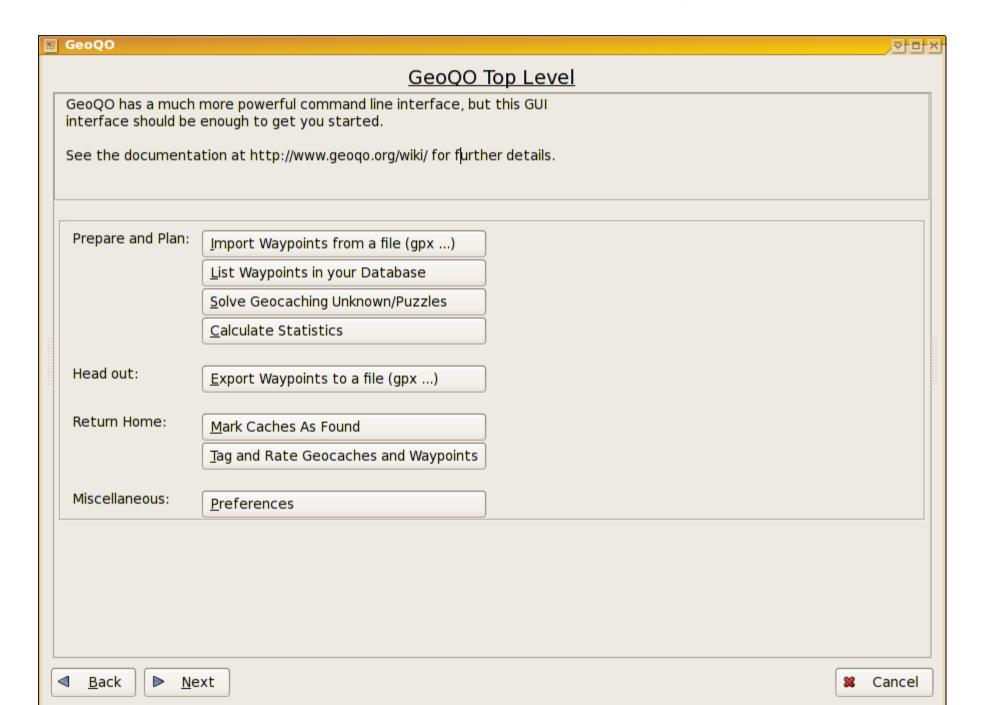

# GeoQO: Architecture

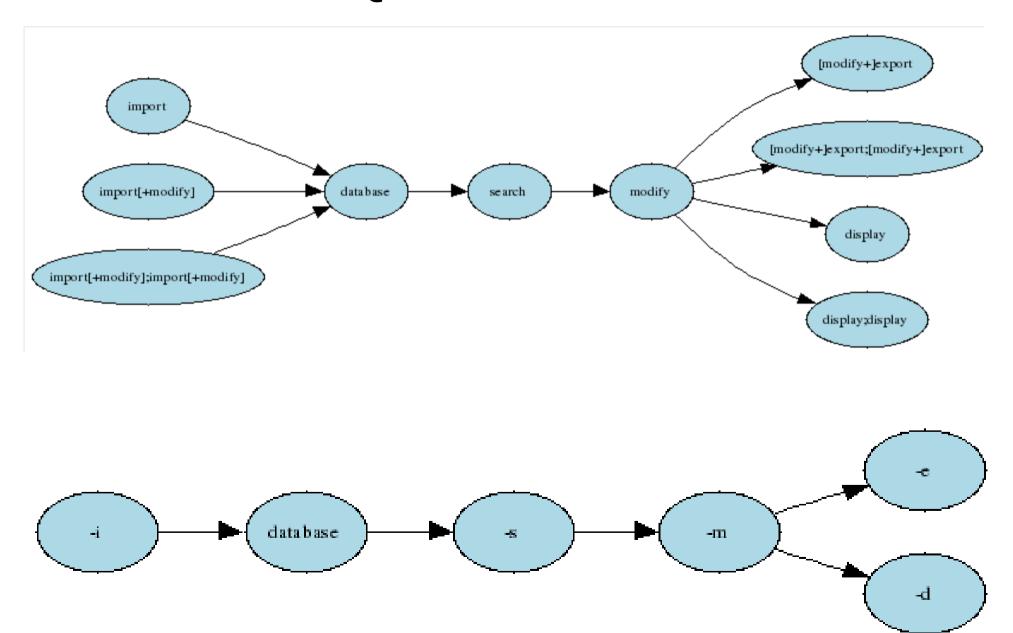

## GeoQO: Example: Display

geoqo -s "set:import:near me" \
 -d top10:groundspeak\_difficulty

```
Top 10 'groundspeak_difficulty's
    % Value
Num
187 37 1.5
111 22 2
111 22 1
 37 7 3
 33 6 2.5
     1 3.5
     1 4
  3
       0 4.5
```

# GeoQO: Finding Good Caches

geoqo -s "set:import:near me&&log:text=creative" \
 -d top10:groundspeak\_owner\_name

```
Top 10 'groundspeak_owner_name's
Num
       % Value
     8 schooltch4daz
   3
       6 RazzTrakker
       6 47Dad47
   3
       6 rivercity
   3
        6 sailorscodgers
        4 2Dee2Dee
       4 bobkeenan
       4 allenking7624
       4 Guido O
       4 Bob Blaylock
```

# GeoQO: Scripting

 Scripts can be easily written to reproduce frequent tasks:

```
%search
cache:owner name=Yamar
%display
list:
%dispay
top10:groundspeak container
```

#### GeoQO: Scripts

#### Geoqo -x scriptfile

## GeoQO: Scripting GUI

Scripts can take parameter fields:

top10:groundspeak container

```
%search
cache:owner_name=%[aNameToUse,Yamar,text=Enter an
  owner name:]

%display
list:
%dispay
```

# GeoQO: Scripts

Geoqo -x scriptfile

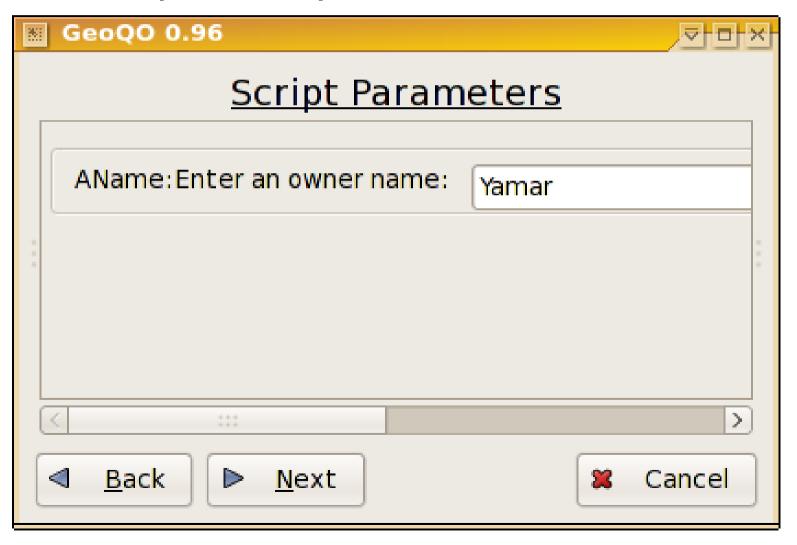

#### GeoQO: AutoGUI

- The GUI automatically pops up for many things:
- geoqo -s 'cache:owner\_name=Yamar' -d top10

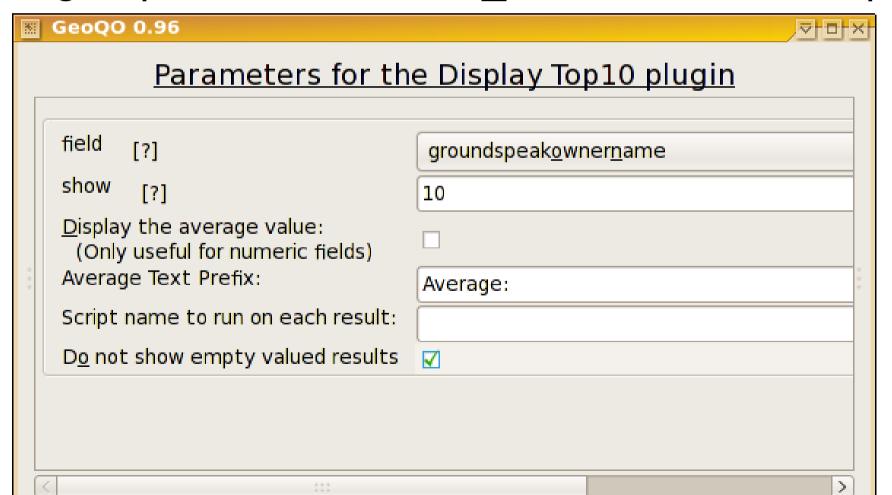

# GeoQO: GUI -- Everything

- Scripting
  - Very Powerful
  - Barely discussed today

- In fact, the main GUI is really just a script
  - geoqo -x gui

%print
%script
%include
%save
%saveset
%webfile
%copy
%system
%perl

%if CLAUSE %else %endif

%foreach VAR value1 %endforeach

%title %introduction

### GeoQO: Unique Features

- GeoQO does a few very unique things:
  - Single Database Storage
  - Google Earth Cache Density Plots
  - Shared Ratings and Tags
  - Puzzle solving help
    - Equations and value substitutions
    - Automatic equation extraction from the text
  - Firefox Plugin
    - Shows your details on a geocaching.com cache page.
  - Searches for caches based on a GPS Track
- Helps you find caches you'll like

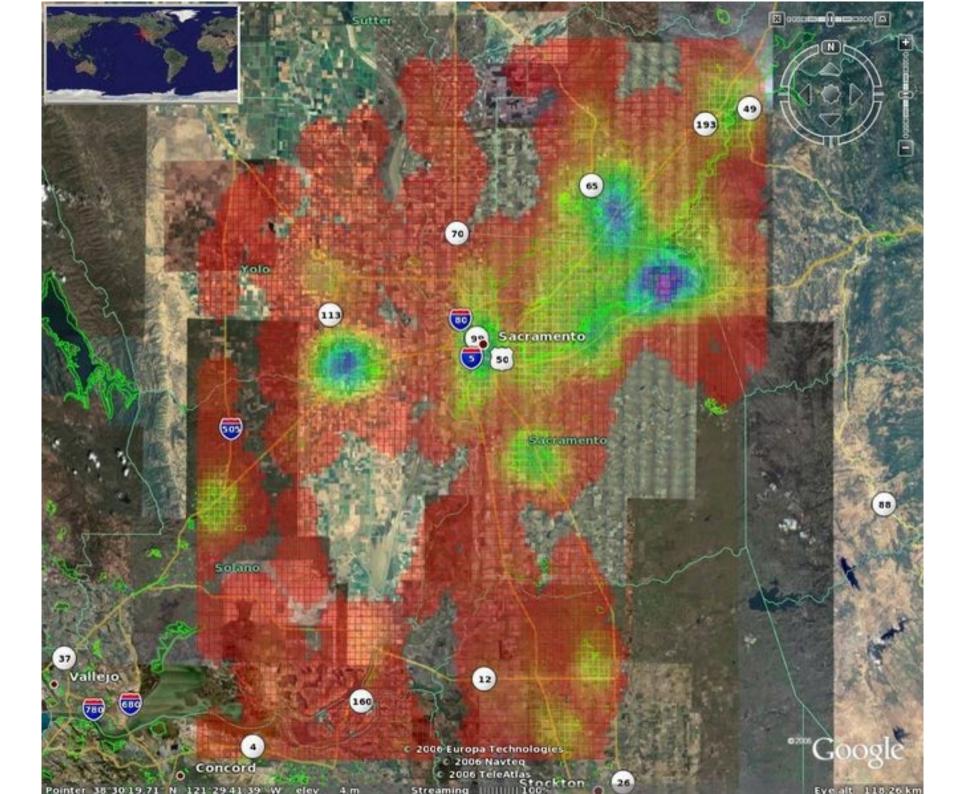

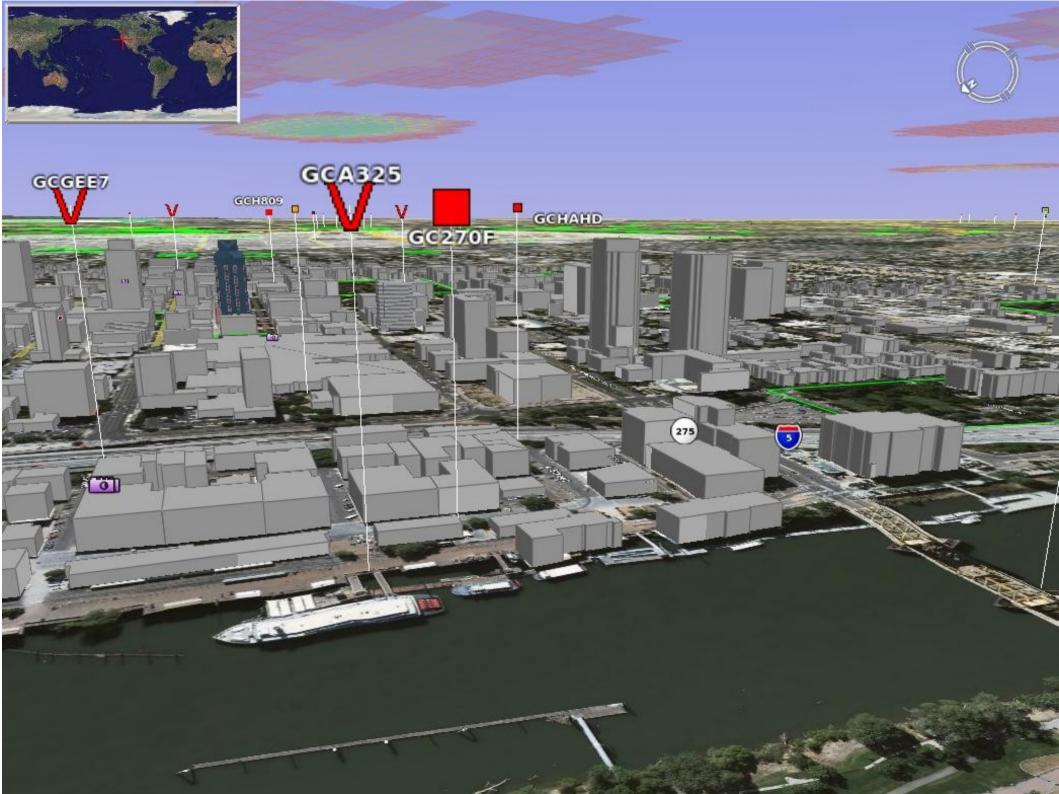

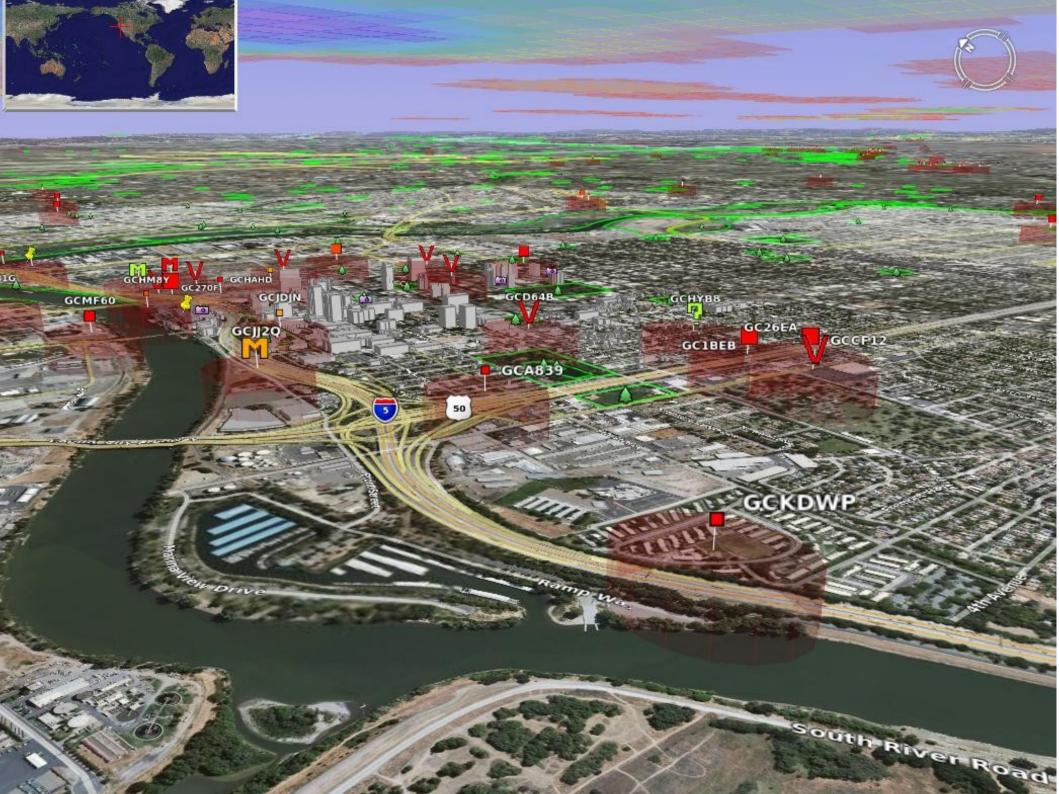

## GeoQO: Ratings and Tags

- Tag & Rate caches as you've found them
- Optionally upload/download tags and ratings
  - Search by your ratings and tags
  - Search by other people's ratings and tags

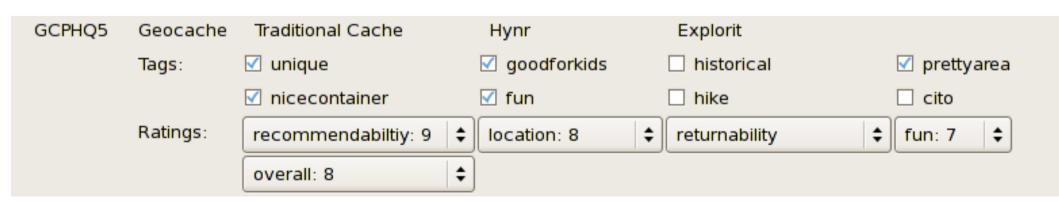

# GeoQO: Puzzles

| S <u>h</u> ow GC1 | 4Y05 | Geocache | Unknown Cache           | radiomom               |
|-------------------|------|----------|-------------------------|------------------------|
| solved inf        | ïeld | Or:      | replace:N38 (A)(B).(C)( | replace:W121 (F)(G).(H |
| Attributes: A     | (    |          |                         |                        |
| В                 |      |          |                         |                        |
| С                 | Ì    |          |                         |                        |
| D                 | Ì    |          |                         |                        |
| Е                 | Ì    |          |                         |                        |
| F                 | ĺ    |          |                         |                        |
| G                 | ĺ    |          |                         |                        |
| Н                 | ĺ    |          |                         |                        |

| Attributes: | A math:2+(C)*2-(E |   |
|-------------|-------------------|---|
|             | В                 | 7 |
|             | С                 | 0 |
|             | D                 | 6 |
|             | E                 | 2 |

# GeoQO: Firefox Plugin

- Modifies cache page's web text:
  - Ratings
  - Tags
  - Attributes
- Inserts log text from GPS track:
  - Time found
  - How long you searched

#### GeoQO Tags: Name Yours Others found fun goodforkids Ratings: Name Yours fun location overall recommendabiltiv 5 Attributes: Name Value math:(T)+1math:(T)+(B)

#### GeoQO: Todo Items

- Better organized GUI screens with icons
- Naitive Track Support
- Windows installer
  - Sadly needed
- Linux Package Maintainers (Ubuntu, ...)
- Documentation
  - Plugin docs missing
  - Wiki tutorial good but needs improvements
- Even more plugins

# Things not discussed

- Travel Bugs
- Legal Aspects
  - Permission to place
- Politics
  - Disallowed in many parks
- Bad Geocaches
  - Dangerously or poorly placed
  - Badly maintained
- Paperless Geocaching
- Oh so much more....

# Questions

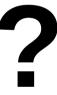